# Package 'bscui'

March 31, 2024

<span id="page-0-0"></span>Type Package

Title Build SVG Custom User Interface

Version 0.1.5

Description Render SVG as interactive figures to display contextual information, with selectable and clickable user interface elements. These figures can be seamlessly integrated into 'rmarkdown' and 'Quarto' documents, as well as 'shiny' applications, allowing manipulation of elements and reporting actions performed on them. Additional features include pan, zoom in/out functionality, and the ability to export the figures in SVG or PNG formats.

URL <https://patzaw.github.io/bscui/>, <https://github.com/patzaw/bscui/>

BugReports <https://github.com/patzaw/bscui/issues>

Depends  $R$  ( $>= 4.1$ )

Imports htmlwidgets, webshot2

Suggests knitr, rmarkdown, here, xml2, dplyr, readr, stringr, glue, scales, shiny, reactable, reactable.extras

License GPL-3

Encoding UTF-8

VignetteBuilder knitr

RoxygenNote 7.3.1

NeedsCompilation no

Author Patrice Godard [aut, cre, cph] (<<https://orcid.org/0000-0001-6257-9730>>)

Maintainer Patrice Godard <patrice.godard@gmail.com>

Repository CRAN

Date/Publication 2024-03-31 18:20:02 UTC

## <span id="page-1-0"></span>R topics documented:

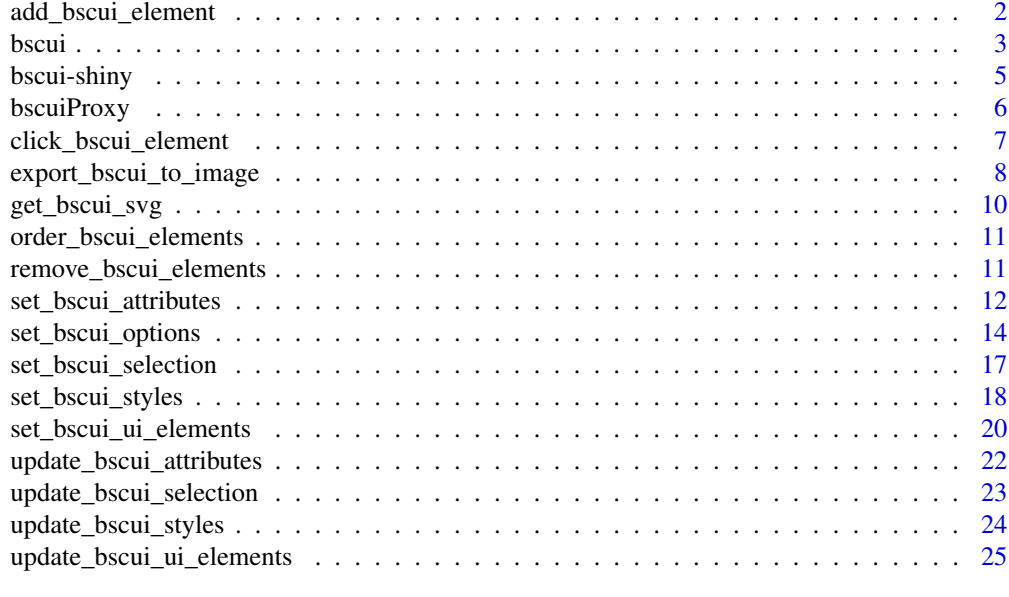

#### **Index** [26](#page-25-0)

<span id="page-1-1"></span>add\_bscui\_element *Add an SVG element to the UI*

## Description

Add an SVG element to the UI

## Usage

```
add_bscui_element(proxy, id, svg_txt, ui_type = NULL, title = NULL)
```
## Arguments

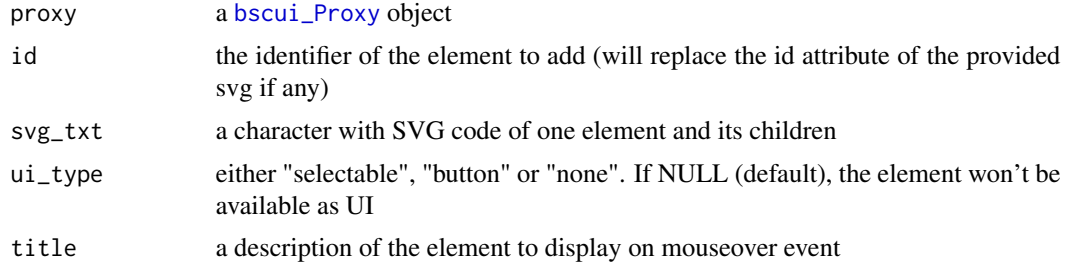

## Value

the provided proxy object

#### <span id="page-2-0"></span>bscui 3 and 3 and 3 and 3 and 3 and 3 and 3 and 3 and 3 and 3 and 3 and 3 and 3 and 3 and 3 and 3 and 3 and 3 and 3 and 3 and 3 and 3 and 3 and 3 and 3 and 3 and 3 and 3 and 3 and 3 and 3 and 3 and 3 and 3 and 3 and 3 and

## Examples

```
if(interactive()){
   from_shiny <- new.env()
   shiny::runApp(system.file(
      "examples", "shiny-anatomogram", package = "bscui"
  ))
   for(n in names(from_shiny)){
     bscui(from_shiny[[n]]) |> print()
  }
}
```
## <span id="page-2-1"></span>bscui *Build SVG Custom User Interface*

## Description

Build SVG Custom User Interface

## Usage

```
bscui(
 svg_txt,
  sanitize_attributes = TRUE,
 width = NULL,height = NULL,elementId = NULL)
```
## Arguments

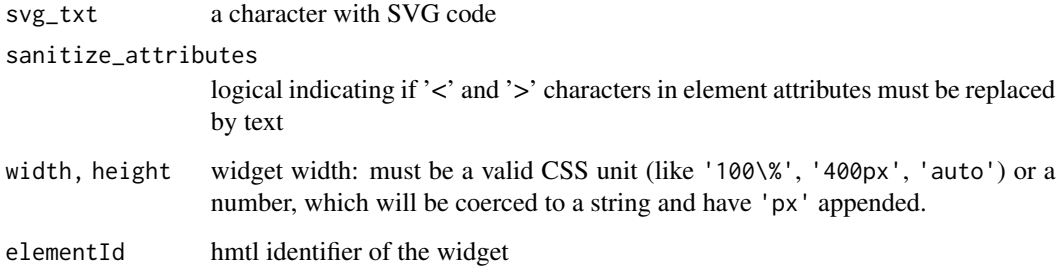

## Value

An htmlwidget object

```
##################################@
### Preparing data ----
library(bscui)
library(xml2)
library(readr)
library(dplyr)
svg <- xml2::read_xml(system.file(
   "examples", "Animal_cells.svg.gz",
   package="bscui"
))
info <- readr::read_tsv(system.file(
   "examples", "uniprot_cellular_locations.txt.gz",
  package="bscui"
), col_types=strrep("c", 6)) |>
   mutate(id = sub("-", "", `Subcellular location ID`))
##################################@
### Building the figure ----
figure <- bscui(svg) |>
   set_bscui_ui_elements(
     info |>
         mutate(
            ui_type = "selectable",
            title = Name
         ) |>
         select(id, ui_type, title)
   ) |>set_bscui_styles(
      info |>
         filter(Name == "Cytosol") |>
         mutate(fill = "#FF7F7F") |>
         select(id, fill)
   ) |>set_bscui_attributes(
      info |>
         filter(Name == "Cytoskeleton") |>
         mutate(display = "none") |>
         select(id, display)
   ) |>
   set_bscui_selection("SL0188") |>
   set_bscui_options(zoom_min=1, clip=TRUE)
figure
##################################@
### Saving the figure ----
if(interactive()){
   ## Temporary directory to save example file
```
## <span id="page-4-0"></span>bscui-shiny 5

```
tdir <- tempdir()
  ## Interactive html file
  f_path <- file.path(tdir, "figure.html")
  figure |> htmlwidgets::saveWidget(file=f_path)
  cat(f_path)
  ## PNG image
  f_path <- file.path(tdir, "figure.png")
  figure |>
     set_bscui_options(show_menu = FALSE) |>
     export_bscui_to_image(file=f_path, zoom=2)
  cat(f_path)
}
```
<span id="page-4-1"></span>bscui-shiny *'shiny' bindings for bscui*

## Description

Output and render functions for using bscui within 'shiny' applications.

## Usage

```
bscuiOutput(outputId, width = "100%", height = "400px")
renderBscui(expr, env = parent.frame(), quoted = FALSE)
```
#### Arguments

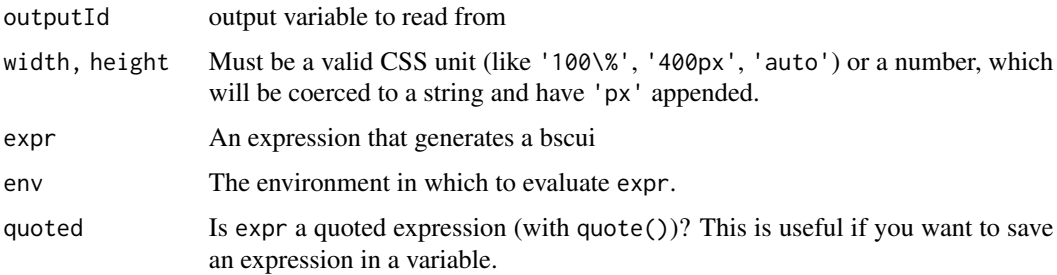

#### Details

The [bscuiProxy\(\)](#page-5-2) function can be used to allow user interface dynamic updates.

#### Value

An output or render function that enables the use of the widget within 'shiny' applications.

#### See Also

[bscuiProxy\(\)](#page-5-2)

#### Examples

```
if(interactive()){
  from_shiny <- new.env()
   shiny::runApp(system.file(
      "examples", "shiny-anatomogram", package = "bscui"
  ))
  for(n in names(from_shiny)){
     bscui(from_shiny[[n]]) |> print()
  }
}
```
<span id="page-5-2"></span>bscuiProxy *Manipulate an existing bscui instance in a 'shiny' app*

#### <span id="page-5-1"></span>Description

Manipulate an existing bscui instance in a 'shiny' app

#### Usage

```
bscuiProxy(shinyId, session = shiny::getDefaultReactiveDomain())
```
#### Arguments

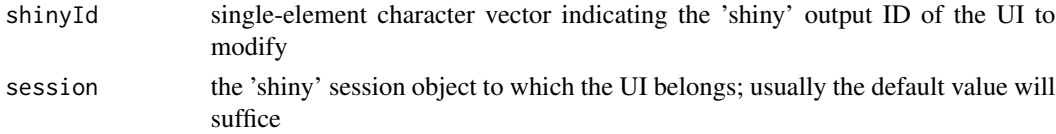

#### Details

This function creates a proxy object that can be used to manipulate an existing bscui instance in a 'shiny' app using different methods:

- [update\\_bscui\\_ui\\_elements:](#page-24-1) change type and title of elements
- [update\\_bscui\\_styles:](#page-23-1) set style of UI elements
- [update\\_bscui\\_attributes](#page-21-1) set attributes of a UI element
- [update\\_bscui\\_selection:](#page-22-1) chose selected elements
- click bscui element: trigger a single or double click on a UI element
- [order\\_bscui\\_elements:](#page-10-1) change elements order (e.g. move them forward)
- [add\\_bscui\\_element:](#page-1-1) add an SVG element to the UI
- remove bscui\_elements: remove SVG elements from the UI
- [get\\_bscui\\_svg:](#page-9-1) get the displayed SVG in R session

<span id="page-5-0"></span>

<span id="page-6-0"></span>click\_bscui\_element 7

## Value

A bscui\_Proxy object with an "id" and a "session" slot.

#### See Also

[bscui-shiny](#page-4-1)

## Examples

```
if(interactive()){
  from_shiny <- new.env()
  shiny::runApp(system.file(
      "examples", "shiny-anatomogram", package = "bscui"
  ))
  for(n in names(from_shiny)){
     bscui(from_shiny[[n]]) |> print()
  }
}
```
<span id="page-6-1"></span>click\_bscui\_element *Trigger a click event on a clickable element*

#### Description

Trigger a click event on a clickable element

#### Usage

```
click_bscui_element(proxy, element_id, dbl_click = FALSE)
```
#### Arguments

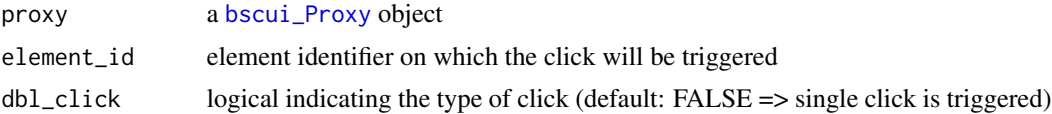

#### Value

the provided proxy object

```
if(interactive()){
  from_shiny <- new.env()
  shiny::runApp(system.file(
     "examples", "shiny-anatomogram", package = "bscui"
  ))
  for(n in names(from_shiny)){
```

```
bscui(from_shiny[[n]]) |> print()
  }
}
```
export\_bscui\_to\_image *Save a bscui widget to an image file*

## Description

Save a bscui widget to an image file

## Usage

```
export_bscui_to_image(
  widget,
  file,
  selector = ".bscui",
  zoom = 1,
  quiet = TRUE,
  ...
\mathcal{L}
```
## Arguments

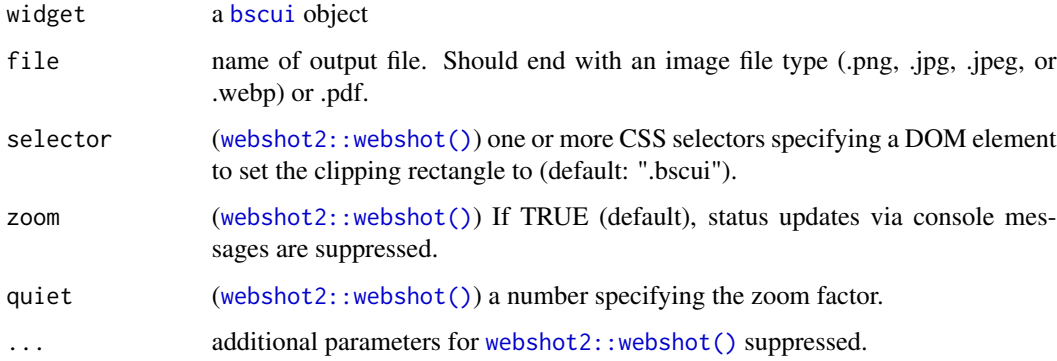

## Value

Invisibly returns the normalized path to the image. The character vector will have a class of "webshot".

## See Also

[webshot2::webshot\(\)](#page-0-0)

```
##################################@
### Preparing data ----
library(bscui)
library(xml2)
library(readr)
library(dplyr)
svg <- xml2::read_xml(system.file(
   "examples", "Animal_cells.svg.gz",
   package="bscui"
))
info <- readr::read_tsv(system.file(
   "examples", "uniprot_cellular_locations.txt.gz",
  package="bscui"
), col_types=strrep("c", 6)) |>
   mutate(id = sub("-", "", `Subcellular location ID`))
##################################@
### Building the figure ----
figure <- bscui(svg) |>
   set_bscui_ui_elements(
     info |>
         mutate(
            ui_type = "selectable",
            title = Name
         ) |>
         select(id, ui_type, title)
   ) |>set_bscui_styles(
      info |>
         filter(Name == "Cytosol") |>
         mutate(fill = "#FF7F7F") |>
         select(id, fill)
   ) |>set_bscui_attributes(
      info |>
         filter(Name == "Cytoskeleton") |>
         mutate(display = "none") |>
         select(id, display)
   ) |>
   set_bscui_selection("SL0188") |>
   set_bscui_options(zoom_min=1, clip=TRUE)
figure
##################################@
### Saving the figure ----
if(interactive()){
   ## Temporary directory to save example file
```

```
tdir <- tempdir()
  ## Interactive html file
  f_path <- file.path(tdir, "figure.html")
  figure |> htmlwidgets::saveWidget(file=f_path)
  cat(f_path)
  ## PNG image
  f_path <- file.path(tdir, "figure.png")
  figure |>
     set_bscui_options(show_menu = FALSE) |>
     export_bscui_to_image(file=f_path, zoom=2)
  cat(f_path)
}
```
<span id="page-9-1"></span>get\_bscui\_svg *Get the displayed SVG*

## Description

Get the displayed SVG

#### Usage

```
get_bscui_svg(proxy)
```
#### Arguments

proxy a [bscui\\_Proxy](#page-5-1) object

#### Value

the provided proxy object

```
if(interactive()){
  from_shiny <- new.env()
  shiny::runApp(system.file(
      "examples", "shiny-anatomogram", package = "bscui"
  ))
  for(n in names(from_shiny)){
     bscui(from_shiny[[n]]) |> print()
  }
}
```
<span id="page-10-1"></span><span id="page-10-0"></span>order\_bscui\_elements *Change element order in the SVG*

#### Description

Change element order in the SVG

## Usage

```
order_bscui_elements(
  proxy,
  element_ids,
  where = c("front", "back", "forward", "backward")
)
```
#### Arguments

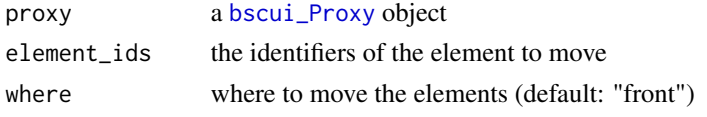

## Value

the provided proxy object

#### Examples

```
if(interactive()){
  from_shiny <- new.env()
  shiny::runApp(system.file(
     "examples", "shiny-anatomogram", package = "bscui"
  ))
  for(n in names(from_shiny)){
     bscui(from_shiny[[n]]) |> print()
  }
}
```
<span id="page-10-2"></span>remove\_bscui\_elements *Remove SVG elements from the UI*

## Description

Remove SVG elements from the UI

#### Usage

remove\_bscui\_elements(proxy, element\_ids)

## <span id="page-11-0"></span>Arguments

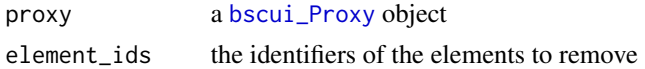

## Value

the provided proxy object

## Examples

```
if(interactive()){
  from_shiny <- new.env()
  shiny::runApp(system.file(
     "examples", "shiny-anatomogram", package = "bscui"
  ))
  for(n in names(from_shiny)){
     bscui(from_shiny[[n]]) |> print()
  }
}
```
set\_bscui\_attributes *Set attributes of elements of a bscui widget*

## Description

Set attributes of elements of a bscui widget

## Usage

```
set_bscui_attributes(
 widget,
  element_attributes,
  to_ignore = NULL,
  targeted_tags = widget$x$structure_shapes,
  append = FALSE)
```
## Arguments

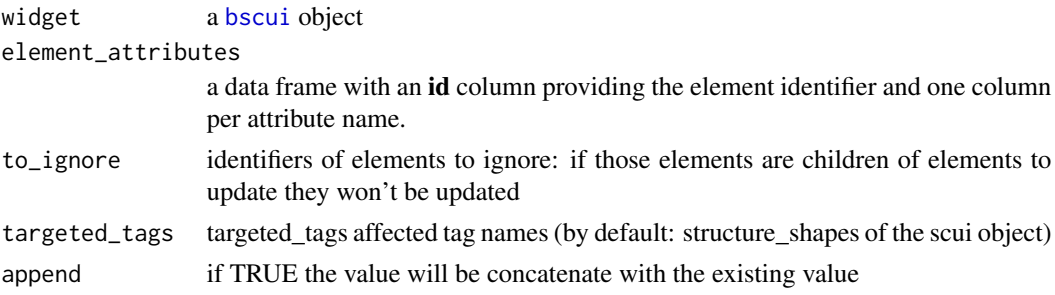

<span id="page-12-0"></span>set\_bscui\_attributes 13

## Value

The modified [bscui](#page-2-1) object

## Examples

```
##################################@
### Preparing data ----
library(bscui)
library(xml2)
library(readr)
library(dplyr)
svg <- xml2::read_xml(system.file(
   "examples", "Animal_cells.svg.gz",
   package="bscui"
))
info <- readr::read_tsv(system.file(
   "examples", "uniprot_cellular_locations.txt.gz",
   package="bscui"
), col_types=strrep("c", 6)) |>
   mutate(id = sub("-", "", `Subcellular location ID`))
##################################@
### Building the figure ----
figure \leq - bscui(svg) |>set_bscui_ui_elements(
      info |>
         mutate(
            ui_type = "selectable",
            title = Name
         \left| \right| \left| > \right|select(id, ui_type, title)
   ) |>set_bscui_styles(
      info |>
         filter(Name == "Cytosol") |>
         mutate(fill = "HFF7F7F") |>
         select(id, fill)
   ) |>
   set_bscui_attributes(
      info |>
         filter(Name == "Cytoskeleton") |>
         mutate(display = "none") |>
         select(id, display)
   ) |>
   set_bscui_selection("SL0188") |>
   set_bscui_options(zoom_min=1, clip=TRUE)
figure
```
##################################@

```
### Saving the figure ----
if(interactive()){
  ## Temporary directory to save example file
  tdir <- tempdir()
  ## Interactive html file
  f_path <- file.path(tdir, "figure.html")
  figure |> htmlwidgets::saveWidget(file=f_path)
  cat(f_path)
  ## PNG image
  f_path <- file.path(tdir, "figure.png")
  figure |>
     set_bscui_options(show_menu = FALSE) |>
     export_bscui_to_image(file=f_path, zoom=2)
  cat(f_path)
}
```
set\_bscui\_options *Set options of bscui widget*

#### Description

Set options of bscui widget

#### Usage

```
set_bscui_options(
 widget,
  show_menu,
 menu_width,
  zoom_min,
  zoom_max,
  zoom_step,
  clip,
 default_png_scale,
  selection_color,
  selection_opacity,
  selection_width,
 hover_color,
  hover_opacity,
  hover_width,
  structure_shapes,
  dblclick_timeout,
 hover_timeout,
 width,
 height
)
```
<span id="page-13-0"></span>

## <span id="page-14-0"></span>Arguments

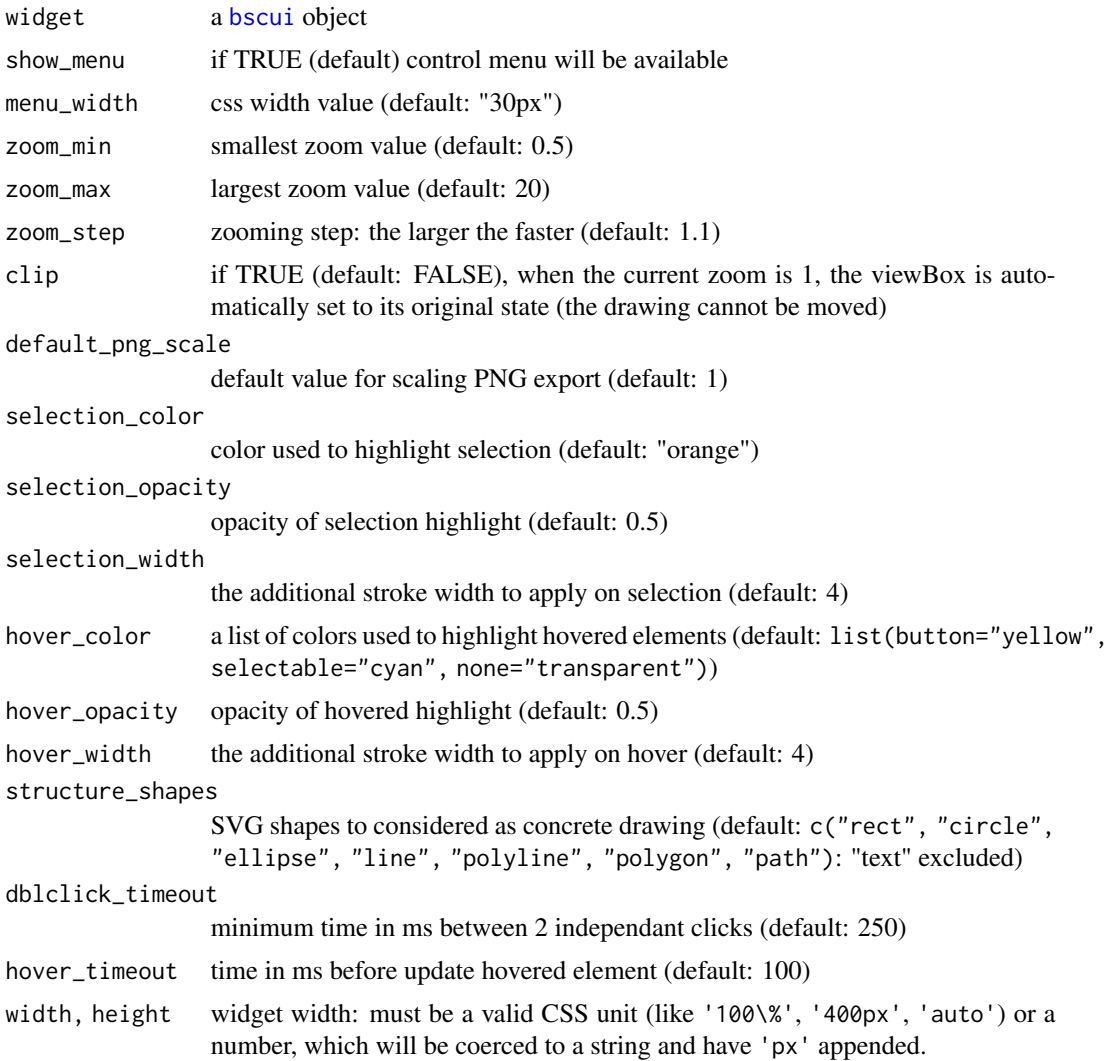

## Value

The modified [bscui](#page-2-1) object

```
##################################@
### Preparing data ----
library(bscui)
library(xml2)
library(readr)
library(dplyr)
```

```
svg <- xml2::read_xml(system.file(
   "examples", "Animal_cells.svg.gz",
  package="bscui"
))
info <- readr::read_tsv(system.file(
   "examples", "uniprot_cellular_locations.txt.gz",
   package="bscui"
), col_types=strrep("c", 6)) |>
   mutate(id = sub("-", "", `Subcellular location ID`))
##################################@
### Building the figure ----
figure <- bscui(svg) |>
   set_bscui_ui_elements(
      info |>
        mutate(
            ui_type = "selectable",
            title = Name
        ) |>
         select(id, ui_type, title)
   ) |>
   set_bscui_styles(
     info |>
        filter(Name == "Cytosol") |>
        mutate(fill = "#FF7F7F") |>
         select(id, fill)
   ) |>
   set_bscui_attributes(
      info |>
        filter(Name == "Cytoskeleton") |>
        mutate(display = "none") |>
         select(id, display)
   ) |>
   set_bscui_selection("SL0188") |>
   set_bscui_options(zoom_min=1, clip=TRUE)
figure
##################################@
### Saving the figure ----
if(interactive()){
   ## Temporary directory to save example file
   tdir <- tempdir()
   ## Interactive html file
   f_path <- file.path(tdir, "figure.html")
   figure |> htmlwidgets::saveWidget(file=f_path)
   cat(f_path)
   ## PNG image
   f_path <- file.path(tdir, "figure.png")
   figure |>
```

```
set_bscui_options(show_menu = FALSE) |>
     export_bscui_to_image(file=f_path, zoom=2)
  cat(f_path)
}
```
set\_bscui\_selection *Pre-select UI elements in a bscui widget*

#### Description

Pre-select UI elements in a bscui widget

#### Usage

set\_bscui\_selection(widget, selected)

#### Arguments

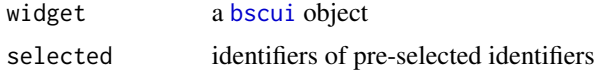

#### Value

The modified [bscui](#page-2-1) object

```
##################################@
### Preparing data ----
library(bscui)
library(xml2)
library(readr)
library(dplyr)
svg <- xml2::read_xml(system.file(
   "examples", "Animal_cells.svg.gz",
   package="bscui"
))
info <- readr::read_tsv(system.file(
   "examples", "uniprot_cellular_locations.txt.gz",
   package="bscui"
), col_types=strrep("c", 6)) |>
   mutate(id = sub("-", "", `Subcellular location ID`))
##################################@
### Building the figure ----
figure <- bscui(svg) |>
```

```
set_bscui_ui_elements(
     info |>
        mutate(
           ui_type = "selectable",
           title = Name
        ) |>
        select(id, ui_type, title)
  ) |>set_bscui_styles(
     info |>
         filter(Name == "Cytosol") |>
        mutate(fill = "#FF7F7F") |>
         select(id, fill)
  ) |>
  set_bscui_attributes(
     info |>
        filter(Name == "Cytoskeleton") |>
        mutate(display = "none") |>
        select(id, display)
  ) |>set_bscui_selection("SL0188") |>
  set_bscui_options(zoom_min=1, clip=TRUE)
figure
##################################@
### Saving the figure ----
if(interactive()){
   ## Temporary directory to save example file
  tdir <- tempdir()
  ## Interactive html file
  f_path <- file.path(tdir, "figure.html")
   figure |> htmlwidgets::saveWidget(file=f_path)
  cat(f_path)
  ## PNG image
  f_path <- file.path(tdir, "figure.png")
  figure |>
     set_bscui_options(show_menu = FALSE) |>
     export_bscui_to_image(file=f_path, zoom=2)
  cat(f_path)
}
```
set\_bscui\_styles *Set styles of elements of a bscui widget*

#### Description

Set styles of elements of a bscui widget

<span id="page-17-0"></span>

<span id="page-18-0"></span>set\_bscui\_styles 19

## Usage

```
set_bscui_styles(
  widget,
  element_styles,
  to_ignore = NULL,
  targeted_tags = widget$x$structure_shapes,
  append = FALSE)
```
## Arguments

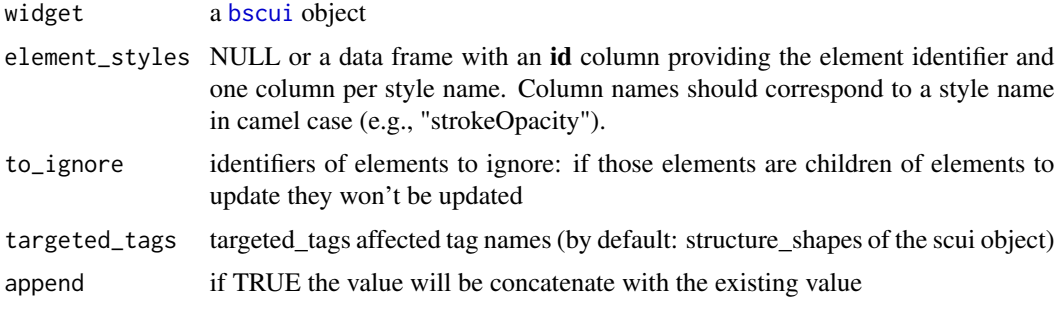

#### Value

The modified [bscui](#page-2-1) object

```
##################################@
### Preparing data ----
library(bscui)
library(xml2)
library(readr)
library(dplyr)
svg <- xml2::read_xml(system.file(
   "examples", "Animal_cells.svg.gz",
  package="bscui"
))
info <- readr::read_tsv(system.file(
   "examples", "uniprot_cellular_locations.txt.gz",
  package="bscui"
), col_types=strrep("c", 6)) |>
   mutate(id = sub("-", "", `Subcellular location ID`))
##################################@
### Building the figure ----
figure <- bscui(svg) |>
  set_bscui_ui_elements(
```

```
info |>
        mutate(
            ui_type = "selectable",
            title = Name
         ) |>
         select(id, ui_type, title)
  ) |>
  set_bscui_styles(
     info |>
         filter(Name == "Cytosol") |>
        mutate(fill = "#FF7F7F") |>
         select(id, fill)
  ) |>set_bscui_attributes(
     info |>
         filter(Name == "Cytoskeleton") |>
         mutate(display = "none") |>
         select(id, display)
  ) |>
   set_bscui_selection("SL0188") |>
  set_bscui_options(zoom_min=1, clip=TRUE)
figure
##################################@
### Saving the figure ----
if(interactive()){
   ## Temporary directory to save example file
  tdir <- tempdir()
  ## Interactive html file
  f_path <- file.path(tdir, "figure.html")
  figure |> htmlwidgets::saveWidget(file=f_path)
  cat(f_path)
  ## PNG image
  f_path <- file.path(tdir, "figure.png")
  figure |>
     set_bscui_options(show_menu = FALSE) |>
     export_bscui_to_image(file=f_path, zoom=2)
  cat(f_path)
}
```
set\_bscui\_ui\_elements *Set UI elements of a bscui widget*

#### Description

Set UI elements of a bscui widget

<span id="page-19-0"></span>

## <span id="page-20-0"></span>Usage

set\_bscui\_ui\_elements(widget, ui\_elements)

#### Arguments

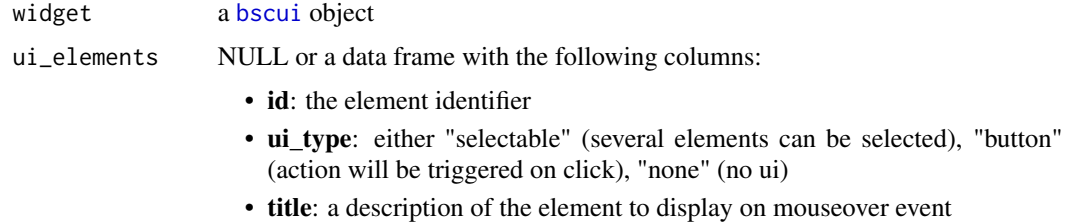

#### Value

The modified [bscui](#page-2-1) object

```
##################################@
### Preparing data ----
library(bscui)
library(xml2)
library(readr)
library(dplyr)
svg <- xml2::read_xml(system.file(
   "examples", "Animal_cells.svg.gz",
  package="bscui"
))
info <- readr::read_tsv(system.file(
   "examples", "uniprot_cellular_locations.txt.gz",
  package="bscui"
), col_types=strrep("c", 6)) |>
   mutate(id = sub("-", "", `Subcellular location ID`))
##################################@
### Building the figure ----
figure \leq - bscui(svg) |>set_bscui_ui_elements(
     info |>
         mutate(
           ui_type = "selectable",
            title = Name
         ) |>
         select(id, ui_type, title)
   ) |>
   set_bscui_styles(
     info |>
```

```
filter(Name == "Cytosol") |>
        mutate(fill = "#FF7F7F") |>
         select(id, fill)
  ) |>
  set_bscui_attributes(
     info |>
         filter(Name == "Cytoskeleton") |>
        mutate(display = "none") |>
         select(id, display)
  ) |>
   set_bscui_selection("SL0188") |>
   set_bscui_options(zoom_min=1, clip=TRUE)
figure
##################################@
### Saving the figure ----
if(interactive()){
   ## Temporary directory to save example file
  tdir <- tempdir()
  ## Interactive html file
  f_path <- file.path(tdir, "figure.html")
  figure |> htmlwidgets::saveWidget(file=f_path)
  cat(f_path)
  ## PNG image
  f_path <- file.path(tdir, "figure.png")
  figure |>
     set_bscui_options(show_menu = FALSE) |>
     export_bscui_to_image(file=f_path, zoom=2)
  cat(f_path)
}
```
<span id="page-21-1"></span>update\_bscui\_attributes

*Update the attributes of bscui elements in 'shiny' app*

#### Description

Update the attributes of bscui elements in 'shiny' app

#### Usage

```
update_bscui_attributes(
  proxy,
  element_attributes,
  to_ignore = NULL,
  targeted_tags = NULL
)
```
#### <span id="page-22-0"></span>Arguments

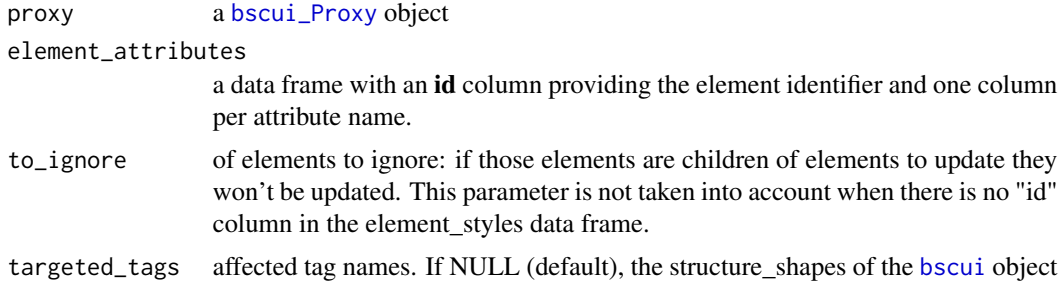

#### Value

the provided proxy object

## Examples

```
if(interactive()){
  from_shiny <- new.env()
  shiny::runApp(system.file(
      "examples", "shiny-anatomogram", package = "bscui"
  ))
  for(n in names(from_shiny)){
     bscui(from_shiny[[n]]) |> print()
   }
}
```
<span id="page-22-1"></span>update\_bscui\_selection

*Replace current selection with given element identifiers*

## Description

Replace current selection with given element identifiers

## Usage

```
update_bscui_selection(proxy, element_ids)
```
## Arguments

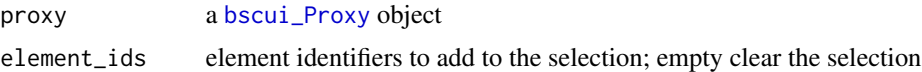

#### Value

the provided proxy object

## Examples

```
if(interactive()){
  from_shiny <- new.env()
   shiny::runApp(system.file(
      "examples", "shiny-anatomogram", package = "bscui"
  ))
   for(n in names(from_shiny)){
      bscui(from_shiny[[n]]) |> print()
  }
}
```
<span id="page-23-1"></span>update\_bscui\_styles *Update the style of bscui elements in 'shiny' app*

## Description

Update the style of bscui elements in 'shiny' app

#### Usage

```
update_bscui_styles(
  proxy,
  element_styles,
  to_ignore = NULL,
  targeted_tags = NULL,
  append = FALSE\mathcal{L}
```
#### Arguments

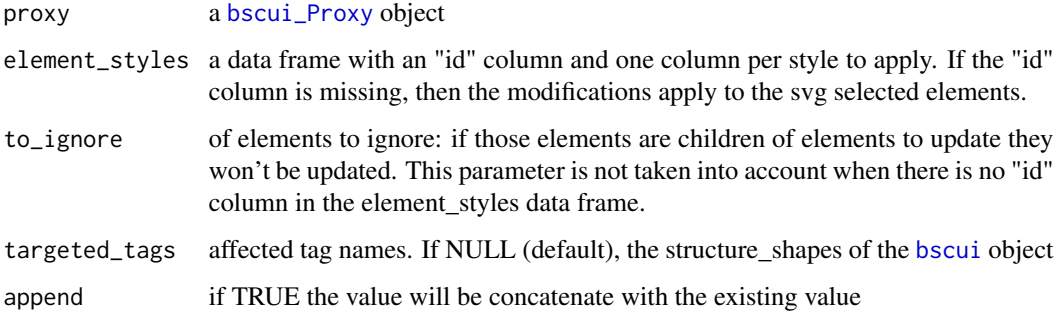

#### Value

the provided proxy object

<span id="page-23-0"></span>

## <span id="page-24-0"></span>update\_bscui\_ui\_elements 25

## Examples

```
if(interactive()){
  from_shiny <- new.env()
   shiny::runApp(system.file(
      "examples", "shiny-anatomogram", package = "bscui"
  ))
  for(n in names(from_shiny)){
     bscui(from_shiny[[n]]) |> print()
   }
}
```
<span id="page-24-1"></span>update\_bscui\_ui\_elements

*Update the type and title of bscui ui elements in 'shiny' app*

#### Description

Update the type and title of bscui ui elements in 'shiny' app

#### Usage

```
update_bscui_ui_elements(proxy, ui_elements)
```
## Arguments

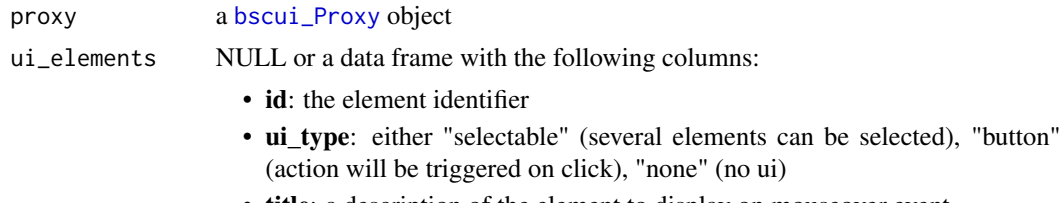

#### • title: a description of the element to display on mouseover event

#### Value

the provided proxy object

```
if(interactive()){
  from_shiny <- new.env()
  shiny::runApp(system.file(
      "examples", "shiny-anatomogram", package = "bscui"
  ))
  for(n in names(from_shiny)){
     bscui(from_shiny[[n]]) |> print()
  }
}
```
# <span id="page-25-0"></span>Index

add\_bscui\_element, [2,](#page-1-0) *[6](#page-5-0)*

bscui, [3,](#page-2-0) *[8](#page-7-0)*, *[12,](#page-11-0) [13](#page-12-0)*, *[15](#page-14-0)*, *[17](#page-16-0)*, *[19](#page-18-0)*, *[21](#page-20-0)*, *[23,](#page-22-0) [24](#page-23-0)* bscui-shiny, [5,](#page-4-0) *[7](#page-6-0)* bscui\_Proxy, *[2](#page-1-0)*, *[7](#page-6-0)*, *[10](#page-9-0)[–12](#page-11-0)*, *[23–](#page-22-0)[25](#page-24-0)* bscui\_Proxy *(*bscuiProxy*)*, [6](#page-5-0) bscuiOutput *(*bscui-shiny*)*, [5](#page-4-0) bscuiProxy, [6](#page-5-0) bscuiProxy(), *[5,](#page-4-0) [6](#page-5-0)*

click\_bscui\_element, *[6](#page-5-0)*, [7](#page-6-0)

export\_bscui\_to\_image, [8](#page-7-0)

get\_bscui\_svg, *[6](#page-5-0)*, [10](#page-9-0)

order\_bscui\_elements, *[6](#page-5-0)*, [11](#page-10-0)

remove\_bscui\_elements, *[6](#page-5-0)*, [11](#page-10-0) renderBscui *(*bscui-shiny*)*, [5](#page-4-0)

set\_bscui\_attributes, [12](#page-11-0) set\_bscui\_options, [14](#page-13-0) set\_bscui\_selection, [17](#page-16-0) set\_bscui\_styles, [18](#page-17-0) set\_bscui\_ui\_elements, [20](#page-19-0)

```
update_bscui_attributes, 6, 22
update_bscui_selection, 6, 23
update_bscui_styles, 6, 24
update_bscui_ui_elements, 6, 25
```
webshot2::webshot(), *[8](#page-7-0)*